# **GEORGES RIVER COUNCIL**

**Link to IntraMaps Public:** http://intramaps.georgesriver.nsw.gov.au/intramaps80

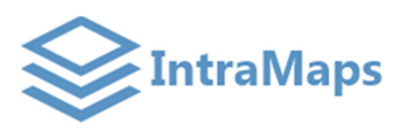

# **QUICK REFERENCE GUIDE**

C IntraMaps - GRC\_Public - Internet Explorer  $\overline{Z}$ → Shttp://intramaps.georgesriver.nsw.gov.au/intran  $\overline{O}$   $\overline{\bullet}$   $\overline{\bullet}$   $\overline{\bullet}$   $\overline{\bullet}$  IntraMaps - GRC\_Public  $\times$ **E** Tools  $\overline{\phantom{1}}$  Export Annotation **Print Shortcut** 日日  $\overline{\mathbf{e}}$ View Kogarah CBD 11435 m  $\overline{\mathbf{x}}$ 323128 m ÷ Hurstville CBD  $\ddot{\textbf{r}}$  $\Theta$   $\Theta$ G  $\boldsymbol{\Theta}$ Menu / Toolbar <mark>△</mark> Go Scale 1:42962 Ÿ 6239199 m  $-14000000$ ٠ **Quick Tools** L. ¥, **Map Window Module Panel BAYSIDE**  $\odot$  $\circledcirc$ **Hurstville** Ward **Mondale**  $\overline{+14VFR}$ Ward Az House Numbers **Layer Panel** Az Title Labels Customer Service Centres Allawah **D** S Library Museum Gallery Peakhurst Hospitals Ward Police Stations Kogarah  $\Box$   $\circledS$  Schools Bay<br>Ward Council Operated Child Care Centre **Blakehurst** Aged Care Facilities Ward Halls for Hire **V** O Railway Station **V** Aw Rail Line Dog-friendly Parks **Z** Az Park Labels  $\overline{\bullet}$   $\overline{\bullet}$  Parks **SUTHERLAND**  $\nabla$  / Suburbs  $\nabla$  M wards **D** V & Road Labels **Overview Map**  $\bullet$   $\blacksquare$   $\clubsuit$  Roads ō 508  $1000$ 1588  $2000$  $\nabla$  / Parcel Boundaries Search Panel  $\alpha$ LOT & PLAN SEARCH **PARK SEARCH** MPLE ADDRESS Az Water Labels N  $\sqrt{ }$  Water Online mapping provided by M / NSW LGA Boundaries (Metro Area) **GEORGES RIVER COUNCIL** C 2016 Georges River Council Georges River 2014 Aerial Imagery 326398 m

# **Module Panel**

There is currently one module available. The section displays all the modules available within IntraMaps. Each module may contain different sets of map layers.

# **Layer Panel**

It displays a list of map layers available to that particular module. By ticking and un-ticking different layers to display the layer information on the map window. If the layer is shown in **grey italic text**, this means the layer is **not visible at the current map zoom**, but will be displayed when zoomed further in or out.

#### **Search Panel**

There are three types of searches available: Simple Address Search, Lot & DP Search and Park Search. Fill in search criteria to search properties within the LGA.

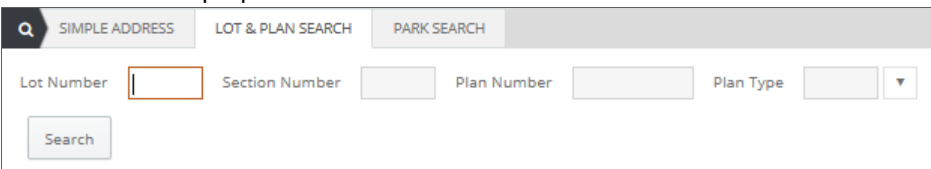

For **Simple Address Search** and **Park Search**, a drop down list of matching addresses appears as you start typing to assist in easier searching.

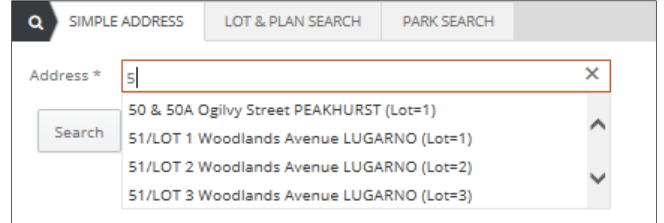

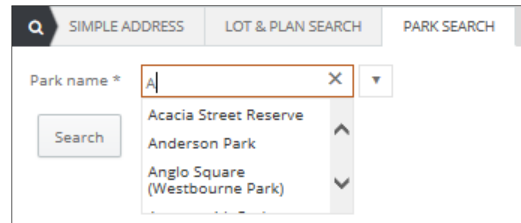

# **Menu / Toolbar**

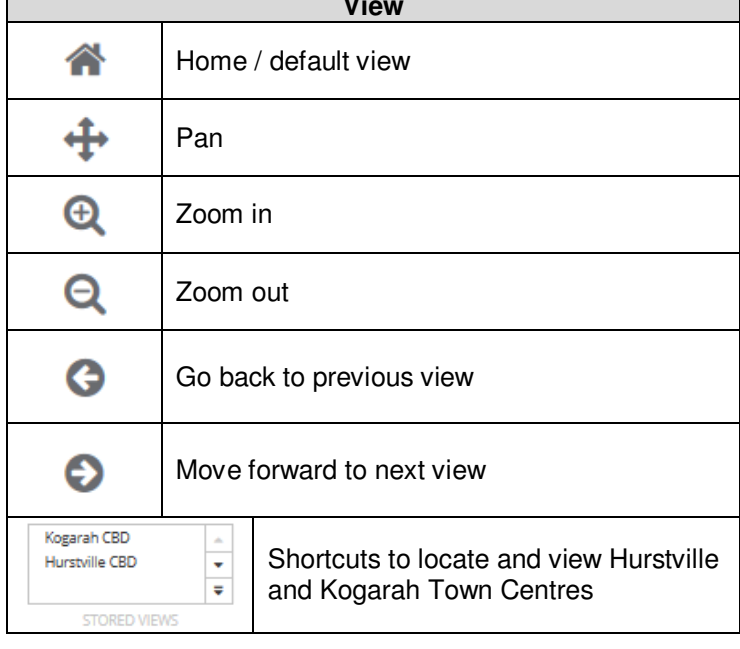

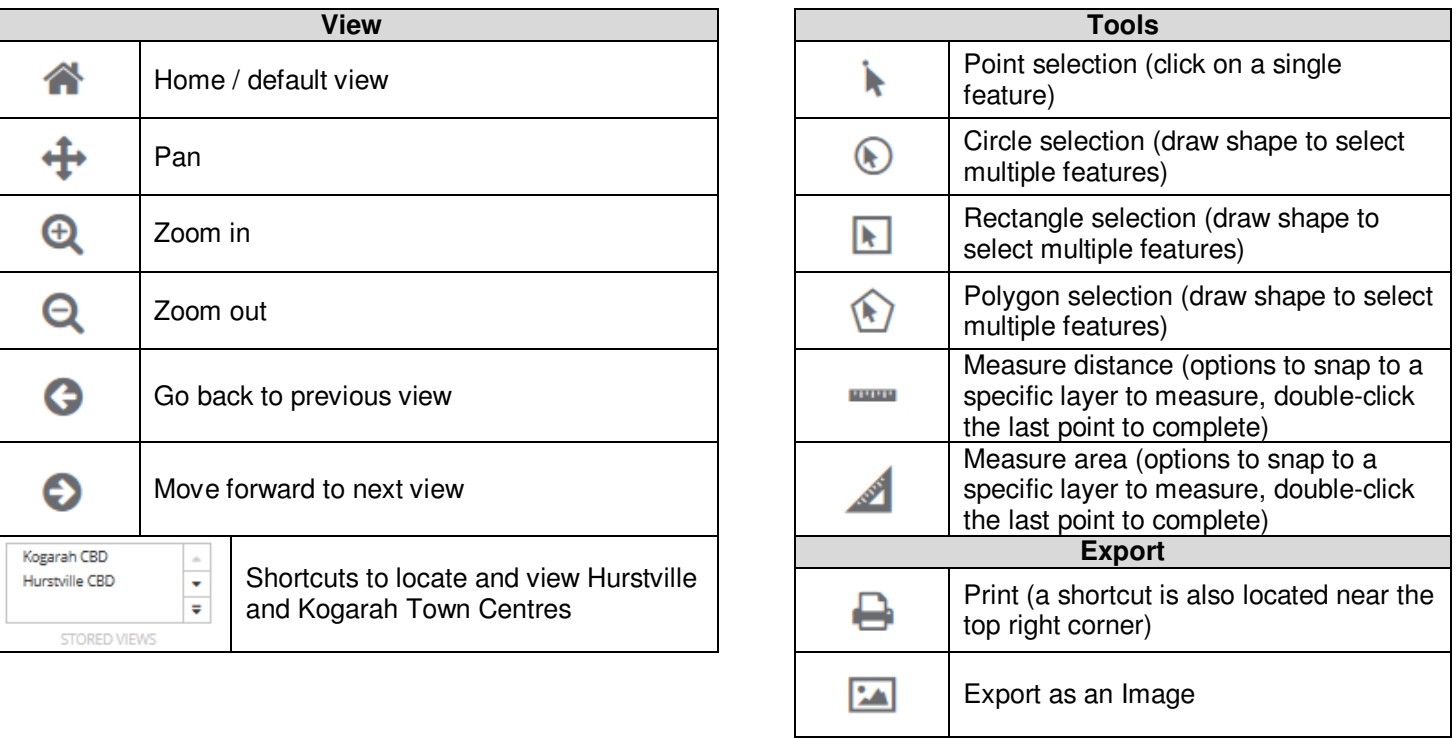

# **Quick Tools**

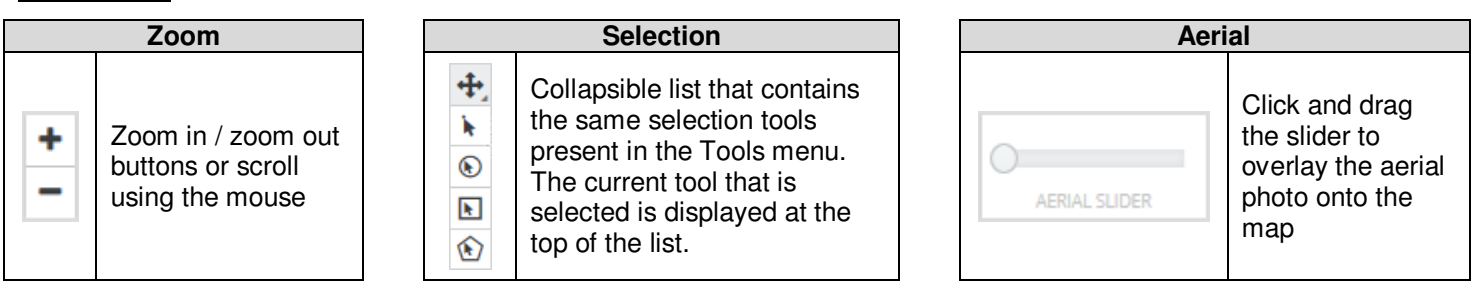

# **Information Panel**

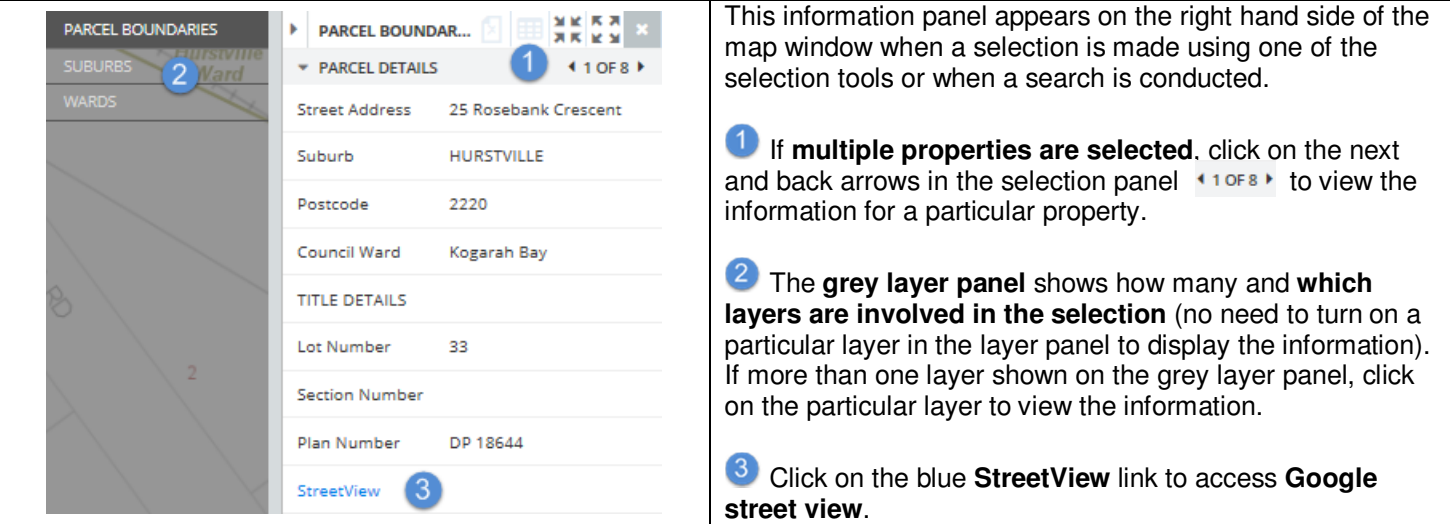

# **GIS Team Contacts**